## Tools - Warehouse

Last Modified on 05/01/2023 8:49 am CDT

Indicate favorite products, customers and locations by selecting**Tools** in the Warehouse app. Selecting**Container Activity** navigates to the Contain app where refillable container activity is recorded.

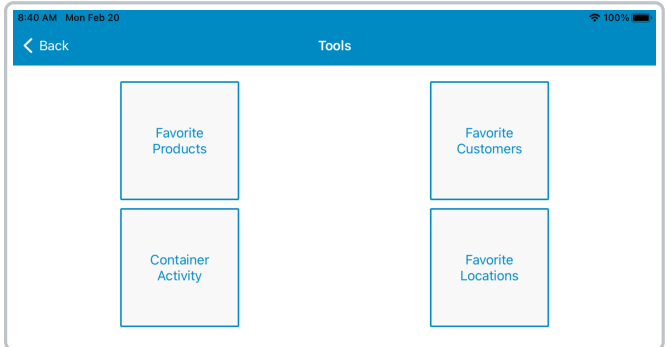

## Favorite Products

Create a list of *Favorite Products*in Warehouse.

To add a product to the*Favorite Products*list, use the*Search* bar to locate the product. Selecting the product adds it to the *Favorite Products*list.

To remove a product from the list, select**Delete** and the *Favorite Products*list is automatically updated.

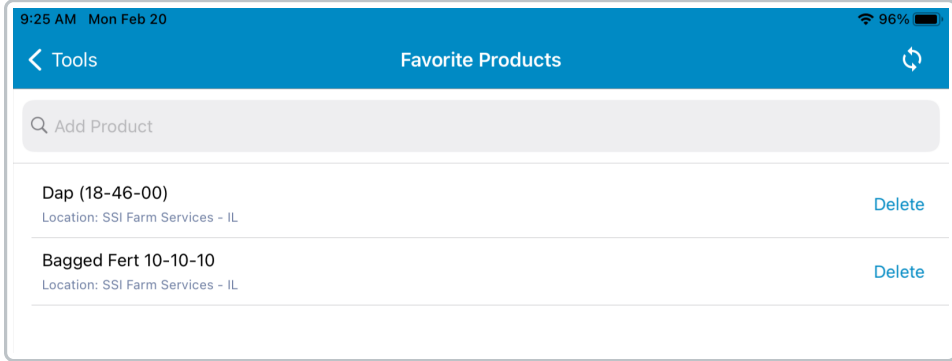

These products are then available by using the**Star** icon on any *Product Selection* window throughout the app. Favorites added are only available to the user who added them.

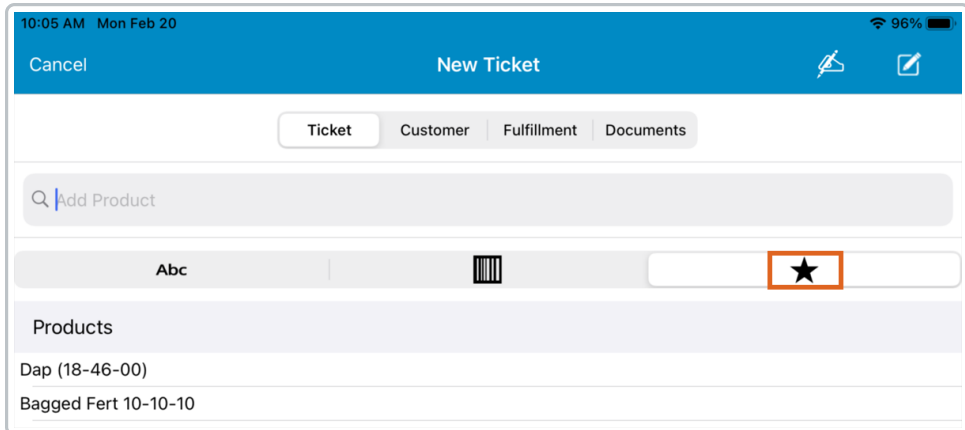

## Favorite Customers

Create a list of *Favorite Customers*in Warehouse.

To add a customer to the *Favorite Customers*list, use the*Search* bar to locate the customer. Selecting the customer adds them to the *Favorite Customers*list.

To remove a customer from the list, select**Delete** and the *Favorite Customers*list is automatically updated.

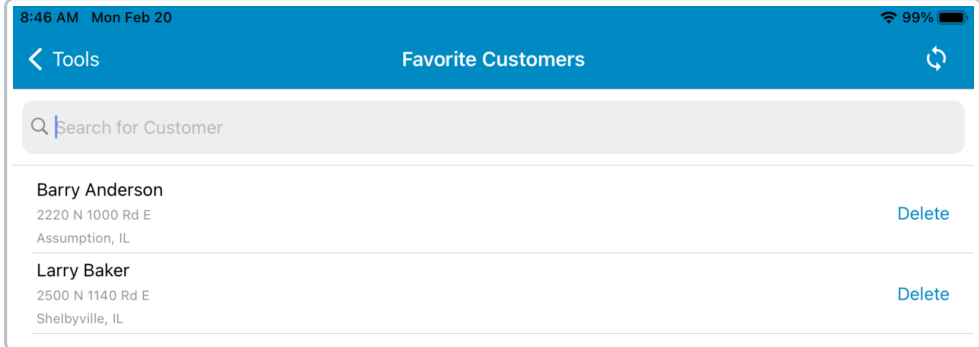

These customers are then available by using the**Star** icon on any *Customer Selection* window throughout the app. Favorites added are only available to the user who added them.

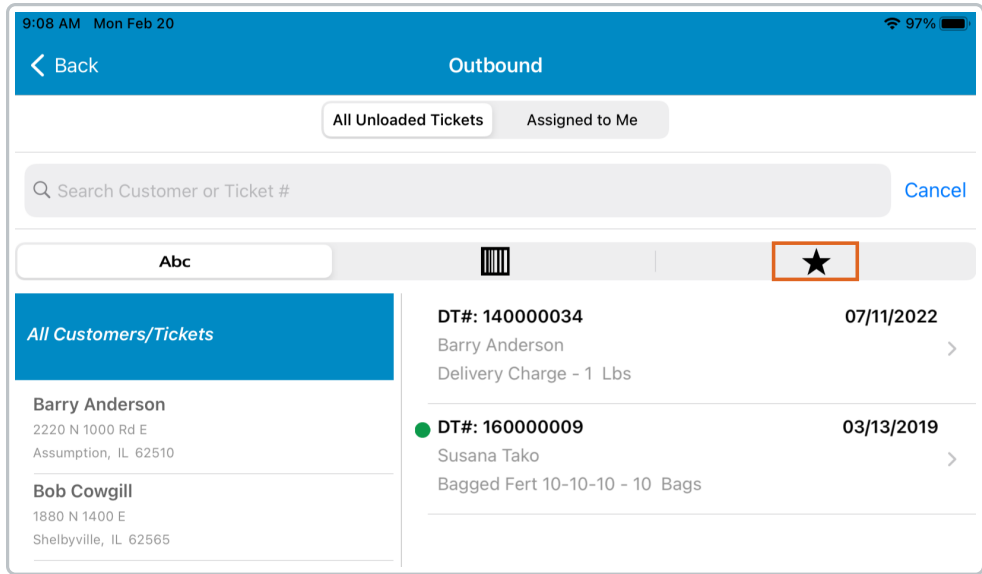

## Favorite Locations

Create a list of *Favorite Locations*in Warehouse.

To add a Location to the *Favorite Locations*list, use the*Search* bar to find the Location. Selecting the Location adds them to the *Favorite Locations*list.

To remove a Location from the list, select**Delete** and the *Favorite Locations*list is automatically updated.

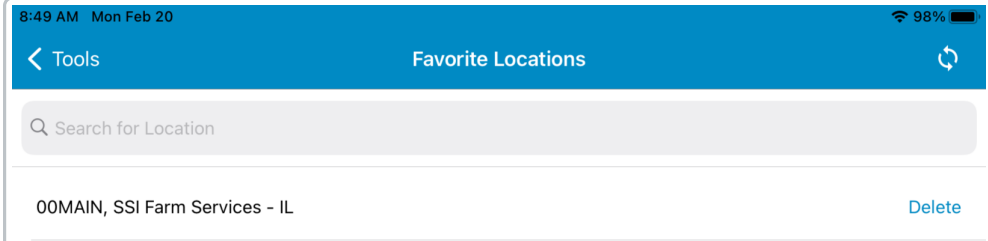

These Locations are then available by selecting the**Star** icon. Favorites added are only available to the user adding them.